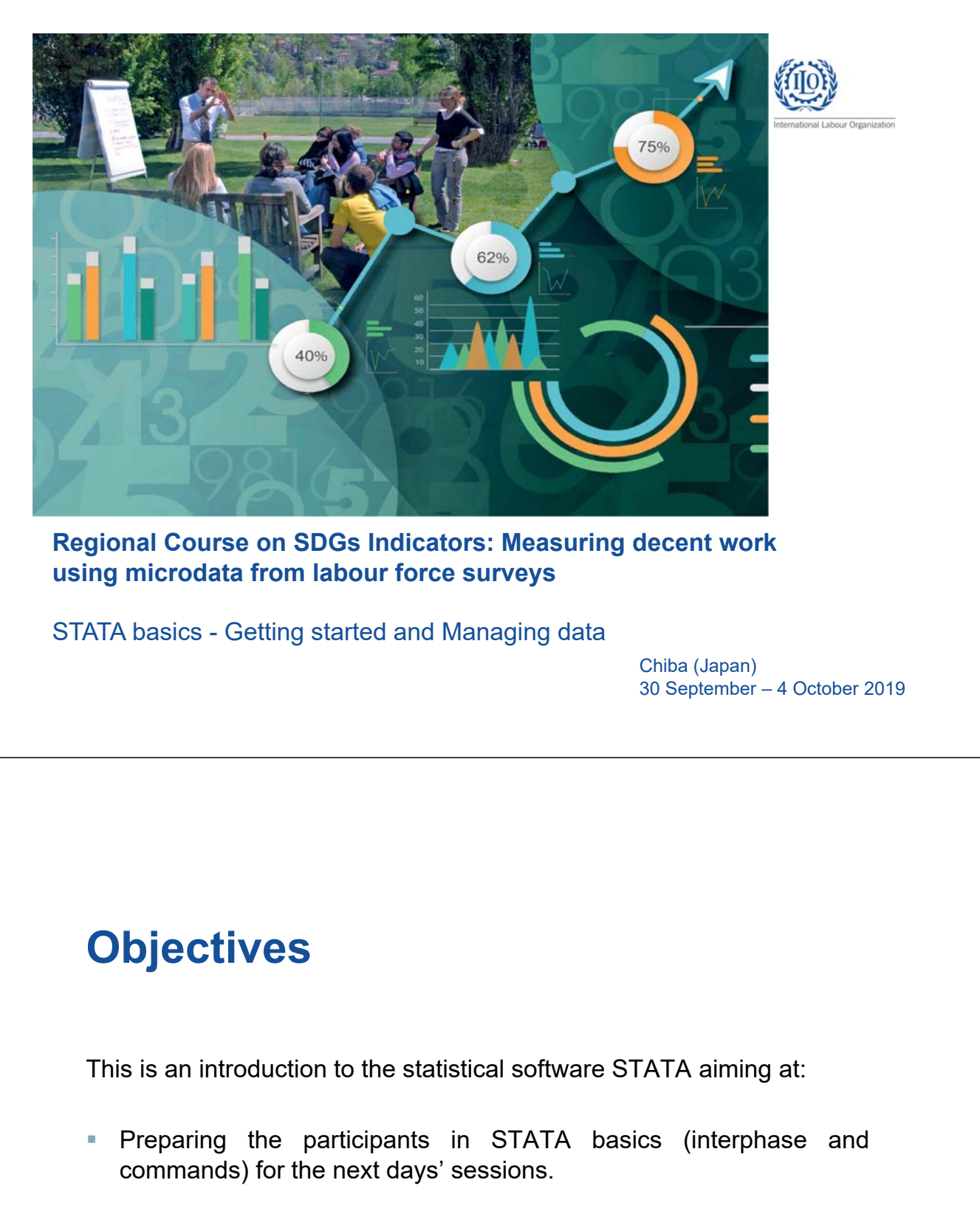

**Doing some preliminary inspection and data manipulation using the** Labour Force Survey (LFS) of Nepal 2017.

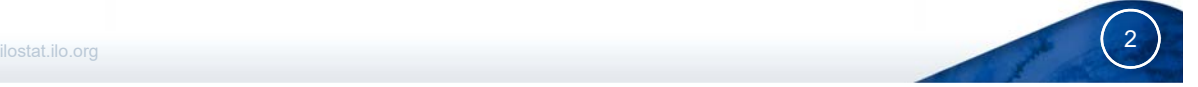

### **What is Stata?**

- It is a multi-purpose statistical package to explore summarize and analyze information organized in **datasets.**
- **Its first version was officially released in January 1985. The last** version (Stata V.15) in 2015.
- Stata is widely used in social science research (especially economics, political science, epidemiology and medical science) and the most used statistical software at the ITC-ILO campus.

ilostat.ilo.org **3. International Control** of the control of the control of the control of the control of the con

**Other statistical software: SPSS, SAS, R, etc.** 

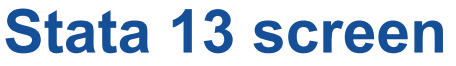

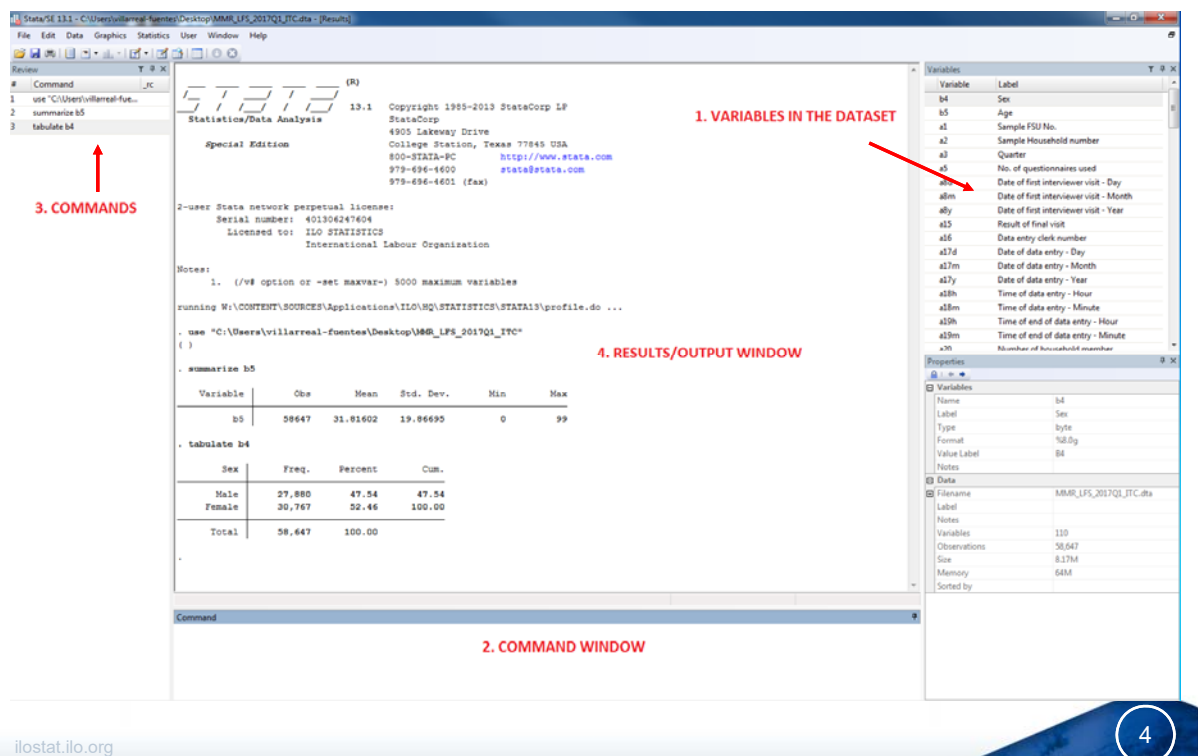

#### **Stata 13 screen**

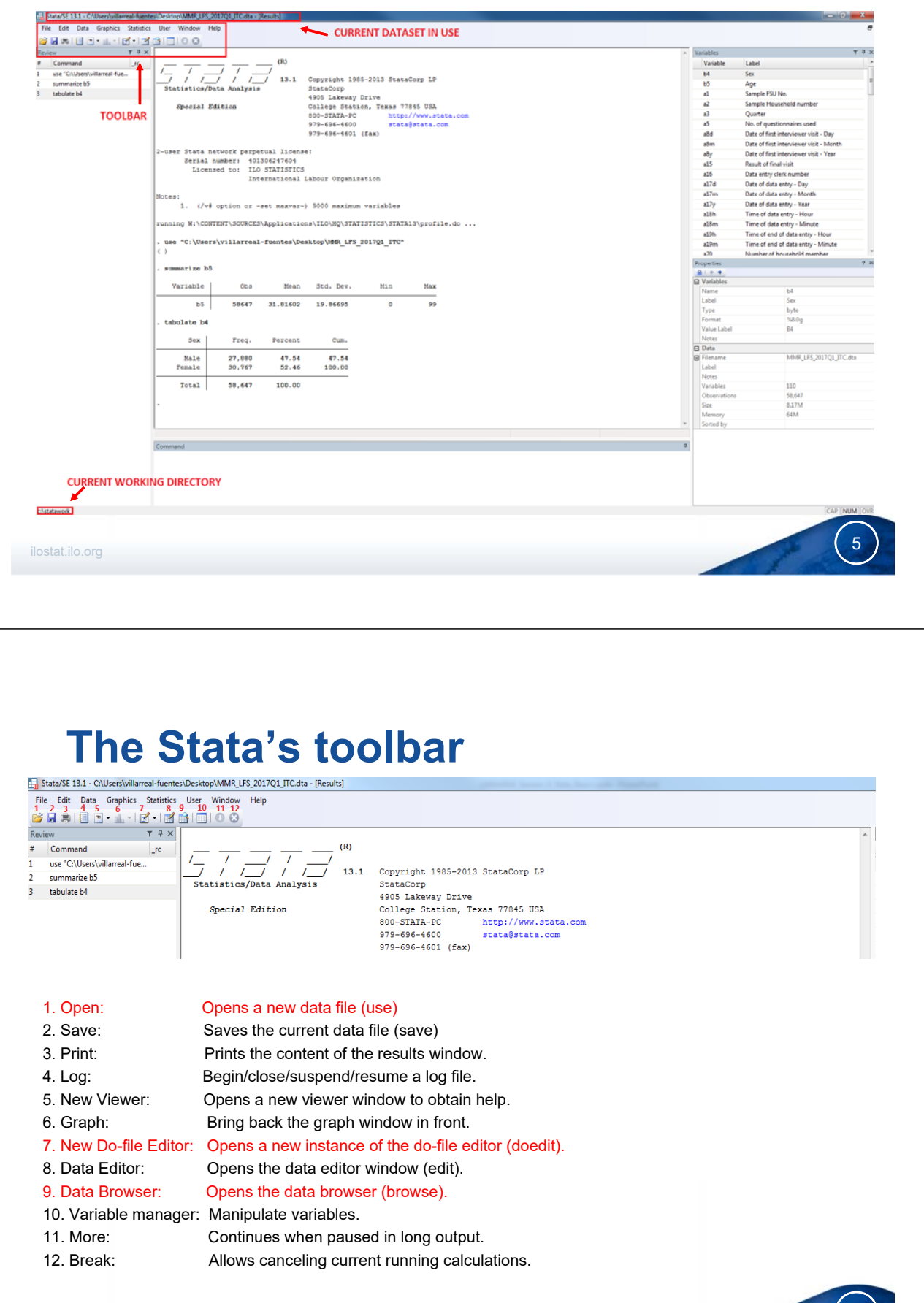

## **Ways of working with Stata**

- **1. Interactively**: click through the menu/toolbar or typing directly the commands in the command window.
- **2. Batch mode:** type up a list of commands in a "do-file" and then execute the file.

Using the **batch mode** (do-files) is the best way to work, because it allows us:

- a. To save our work and keep track of it.
- b. To repeat (copy/paste) commands at convenience.
- c. To suspend/stop our work
- d. To find and fix errors or mistakes
- e. To share our code with colleagues
- f. To better handle a long list of commands (usually the case!)

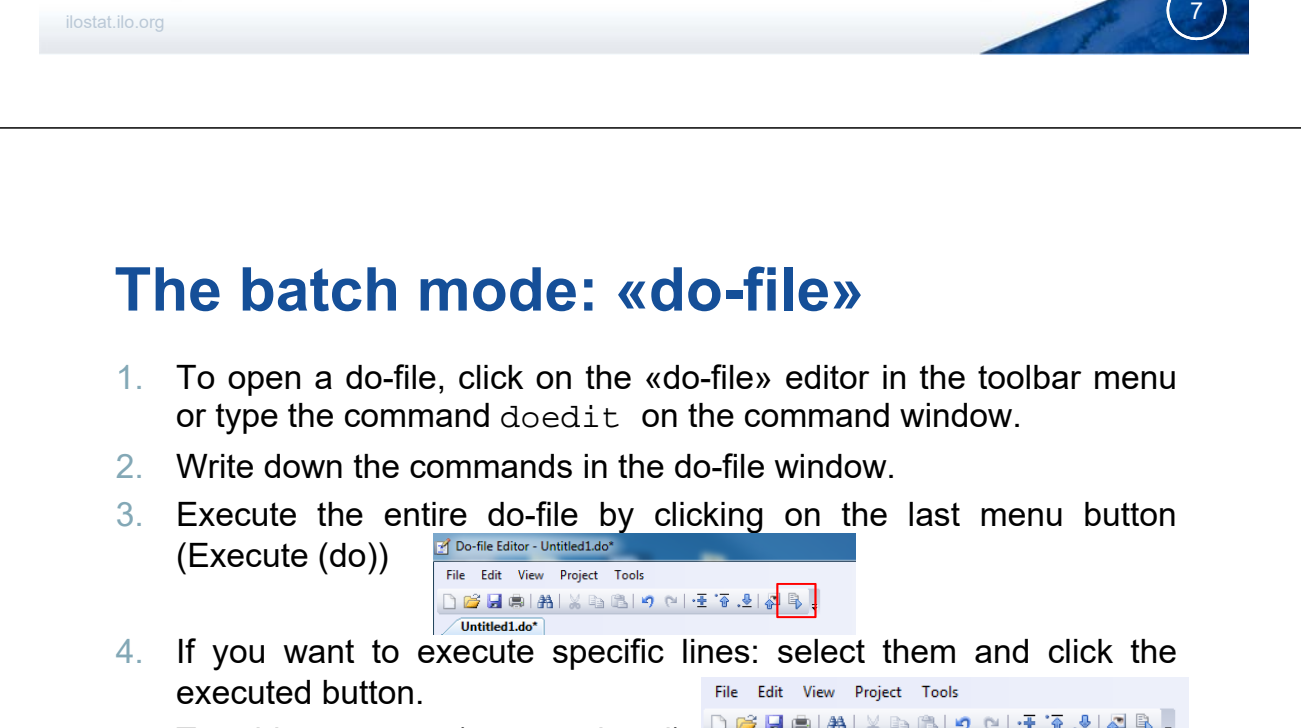

 $\begin{array}{c|c}\n1 & 2 & 3 \\
2 & 4 & 5 \\
6 & 6 & \n\end{array}$ 

5. To add comments (green-colored):

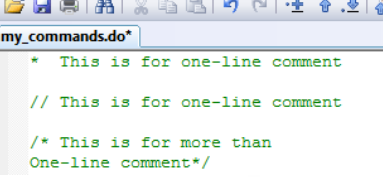

6. Save the do-file by clicking on the "save" icon  $\Box$ 

## **Importing and saving data**

#### **Importing data in Stata**

Stata's dataset format: ".dta" extension

- Interactively: click on the open icon
- Command: use "my\_file.dta", clear

Data in other format:

- Command: insheet using filename (for formats: .csv .txt .xls)
- Interactively: click on "File"  $\rightarrow$  "Import"
- Using StatTransfer software or other tools that could helps us to save our data in .dta format.

#### **Saving data in Stata**

• Command: save "my\_file", replace (saves as *my\_file; replace* is necessary if a file with the same name already exists in the directory and wants to be replaced).

ilostat.ilo.org **1990 - 1990 - 1990 - 1990 - 1990 - 1990 - 1990 - 1990 - 1990 - 1990 - 1990 - 1990 - 1990 - 199** 

#### **Data structure**

- A **dataset** is a collection of separate sets of information usually called **variables** (commonly arranged by columns). (*The Cambridge dictionary*).
- One **variable** is a set of information containing observed, measured or reported characteristics for one or several cases/observations.
- Typical **grid** structure

-- Each **row** represents the unit of observation (an individual, a firm, a region)

-- Each **column** represents the values that variable takes for each observation (age, sex, educational attainment, etc.).

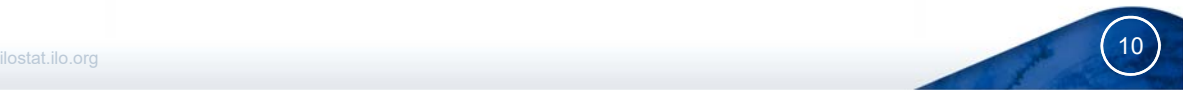

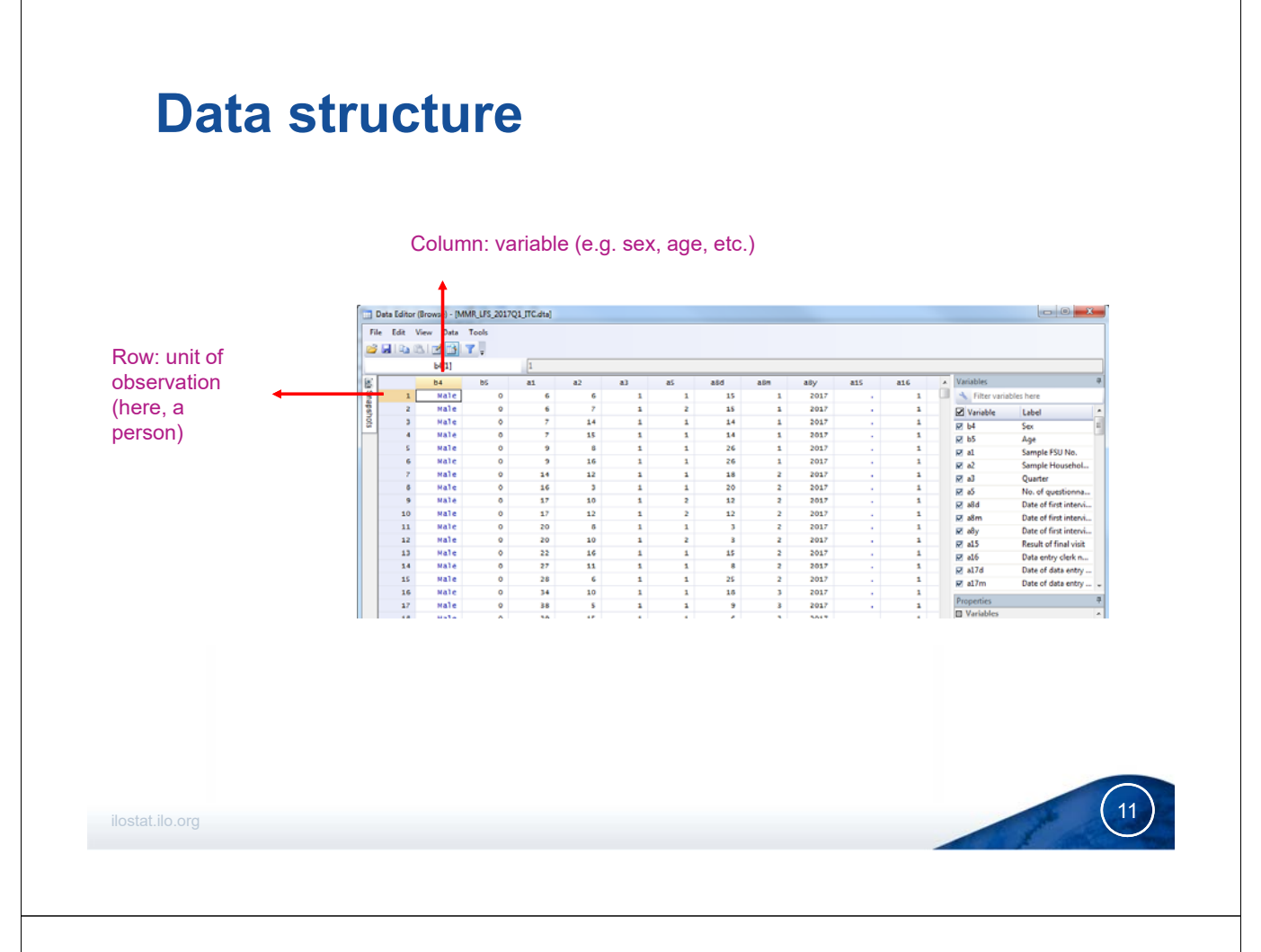

### **Variables**

In Stata variables can be recorded either as:

- **Numeric**: may contain only numbers (e.g. age, wage), or
- **String**: may contain letters or numbers referring to categories (e.g. education)

Values of string variables are included in double quotes:

```
generate men=1 if sex=="male"
```
Whereas values of numeric variables not

generate young=1 if age<=25

Variables may contain missing values:

- Missing values in string variables  $\rightarrow$  empty double quotes: "
- Missing values in numeric variables  $\rightarrow$  a dot: .

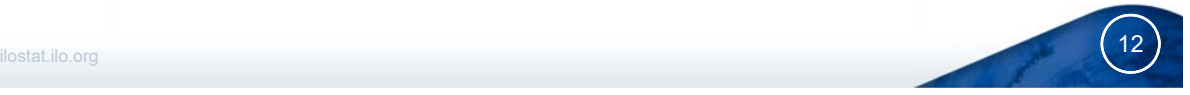

## **Variables**

Some information when naming variables:

- Variable names can be up to **32** written characters long
- Nonetheless for displaying purposes a max of **10** characters is recommended to name the variables. (otherwise it will be shown as *high educa~n;* shorten after the 10<sup>th</sup> character)
- The name can contain lower and uppercase letters, numbers and the underscore " " character.
- Given that Stata is case sensitive (unlike SAS for instance), it is better to use lowercase. (**age** ≠ **Age**)
- The name cannot contain blank spaces or special characters (%!?  $, : , .$
- It has to start with a letter or underscore (not a number)

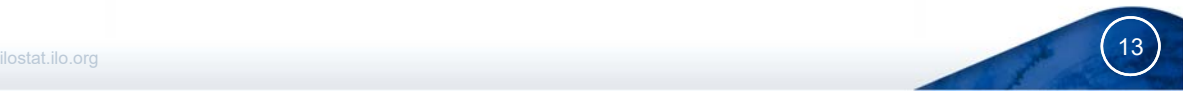

# **Writing commands**

- Stata is case sensitive: all commands are lowercase.
- Standard structure for commands:

```
command varlist if/in, options
```
• Commands can be abbreviated up to their underlined option; thus, command can be abbreviated as:

```
 comman
```
- $\checkmark$  comma
- $\checkmark$  comm
- $\checkmark$  com
- $\checkmark$  But not!: co
- If you want to check the syntax to use for each command

help command\_name (14

#### **Help window: help rename**

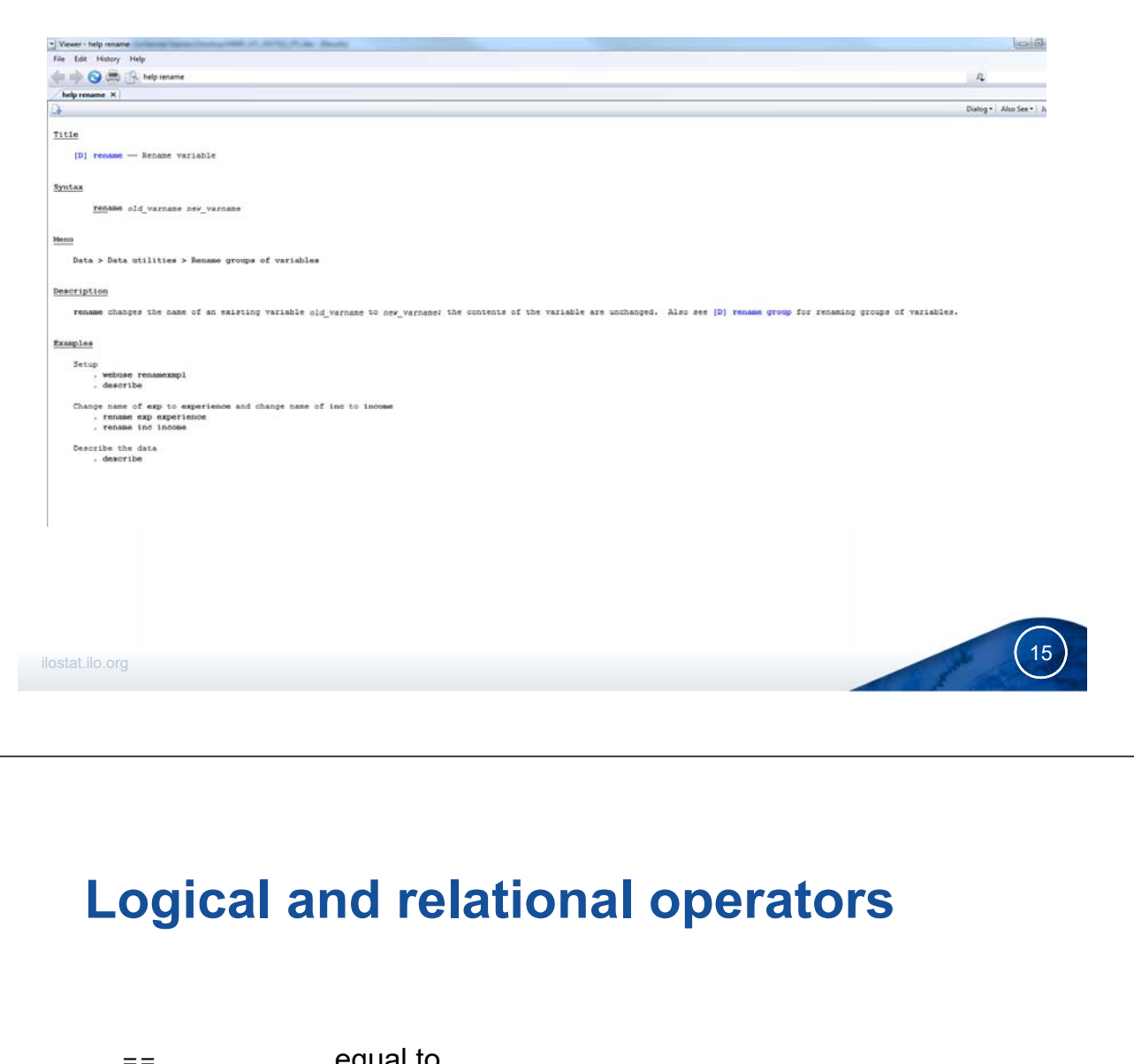

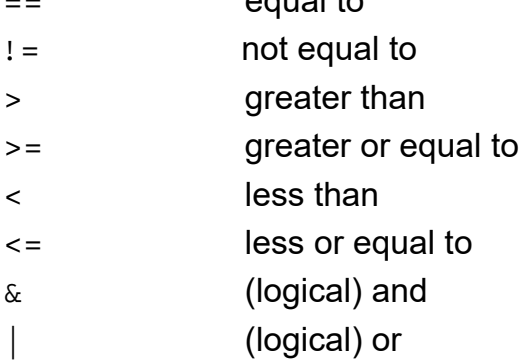

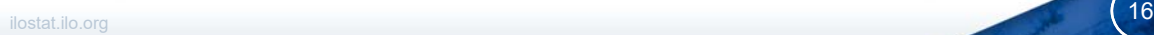

## **Examining the data: some commands**

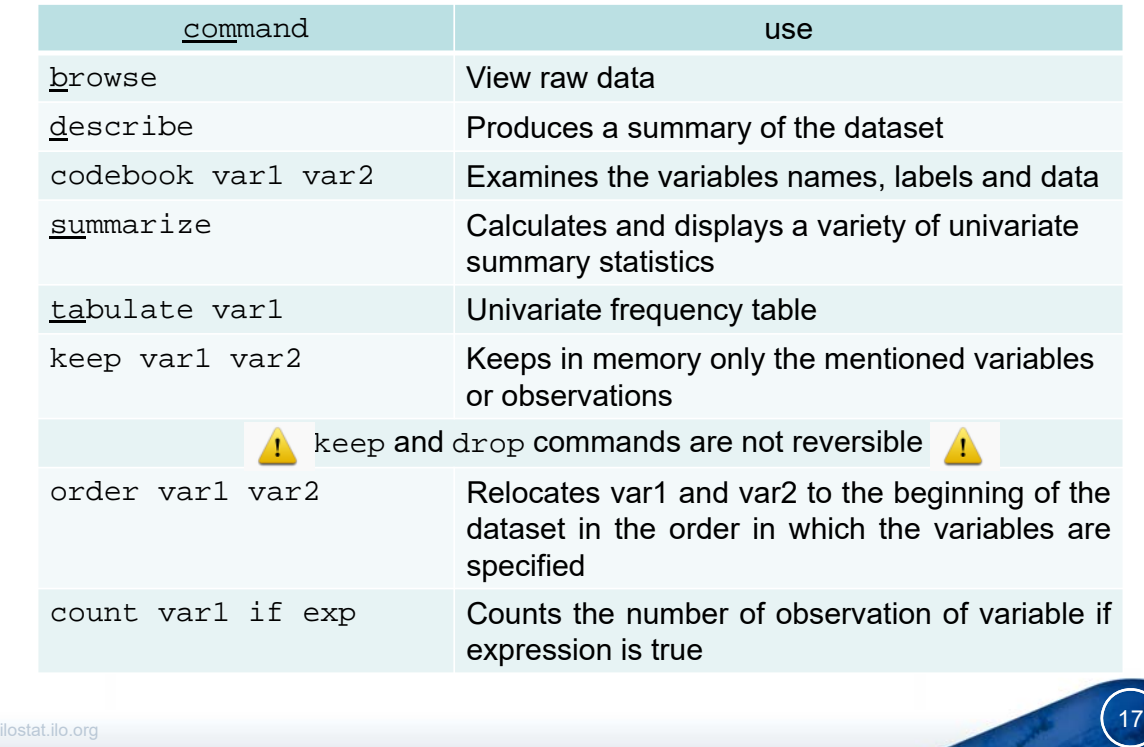

#### **Organizing the data: generate and replace**

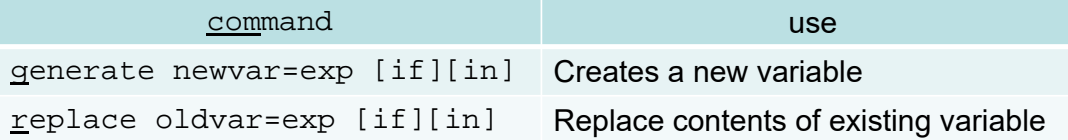

#### Example:

Generate the categorical variable "working-age population" that takes the value 1 if the person's age is greater or equal to 15, and 0 otherwise; name it "wap". (age is stored in variable b02)

```
generate wap =.
         replace wap=0 if b02<15
         replace wap=1 if b02>=15 & b02!=.
```
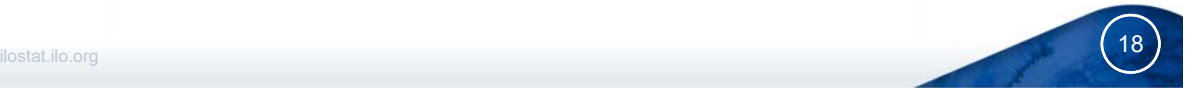

## **Organizing the data: labelling**

- Labelling **variables** with descriptive names is useful and helps to better follow their meaning.
- Labelling **values** of categorical variables ensures that the real-world meanings of the encodings are not forgotten.
- $\rightarrow$  These points are crucial when sharing data with others, including yourself in the future.

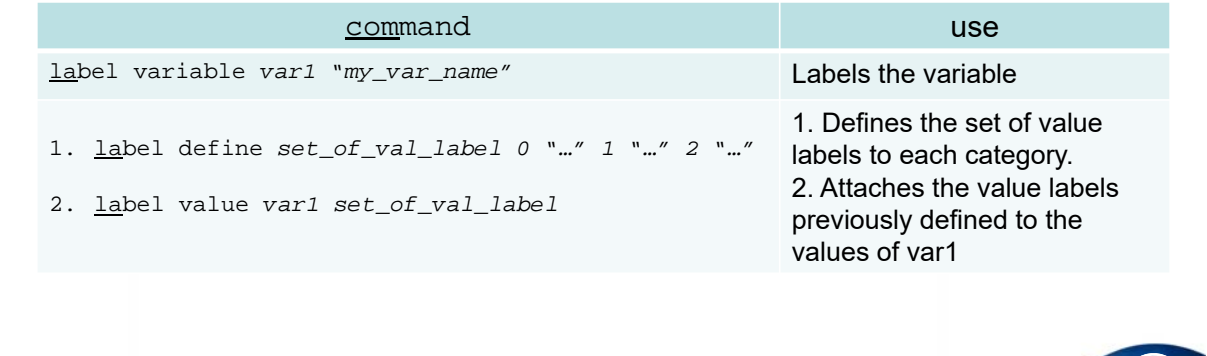

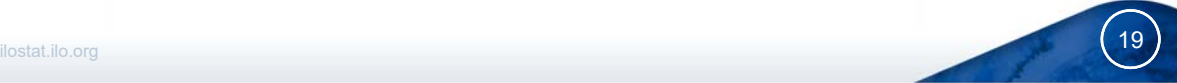

## **Let's move to Stata !**

- 1. Launch your Stata version by clicking on the Stata icon on the desktop.
- 2. Open the do-file by pressing the do-file editor

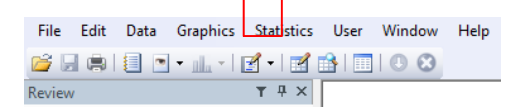

- 3. Search in the Introductory\_Stata folder and click on: "*Introductory\_Session.do*"
- 4. .. Let's move to Stata

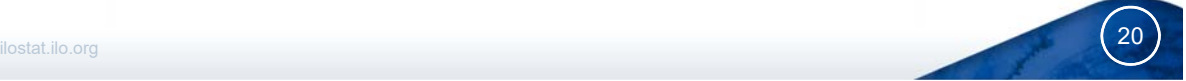

### **Some Stata help can be found on:**

- Stata website (www.stata.com)
- Help online
- Manuals:
- Acock, A Gentle Introduction to Stata, 3rd Edition, Stata Press, 2010
- Baum, An Introduction to Modern Econometrics Using Stata, 2006
- Cameron and Trivedi, Microeconometrics Using Stata, revised edition, Stata Press 2010

• University of California resource Centre: www.ats.ucla.edu/stat/stata

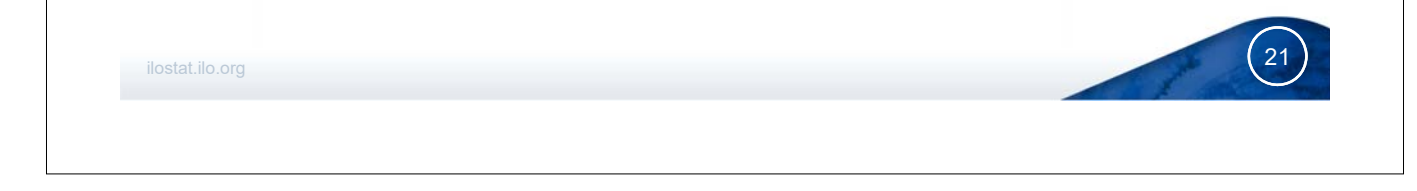